# Bedienungsanleitung **TECHNIRADIO** 6 IR

DAB+/UKW/Internet-Radio

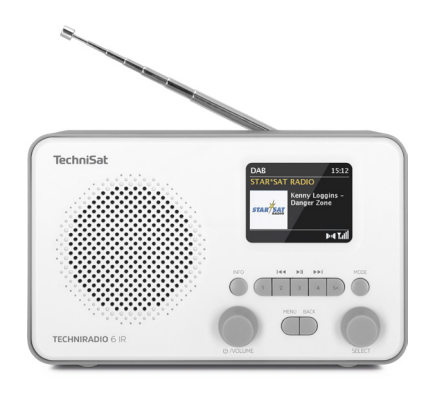

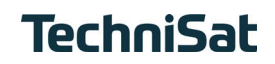

# **1 Abbildungen**

### **1.1 Ansicht von vorne**

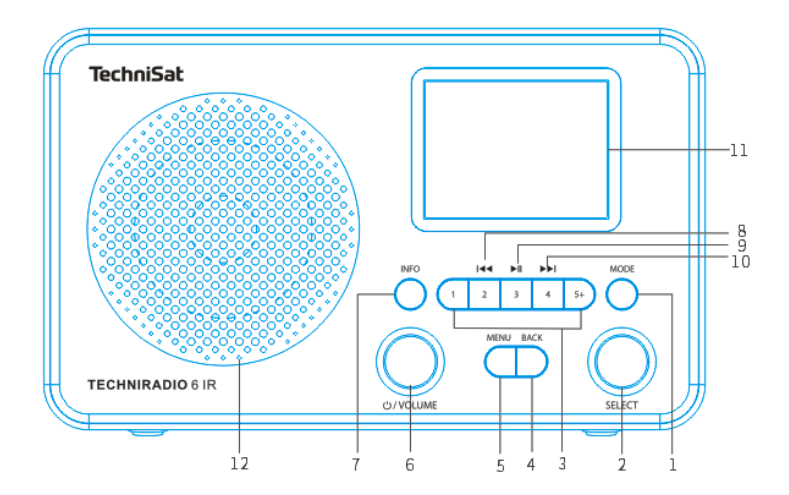

### **1.2 Ansicht von hinten**

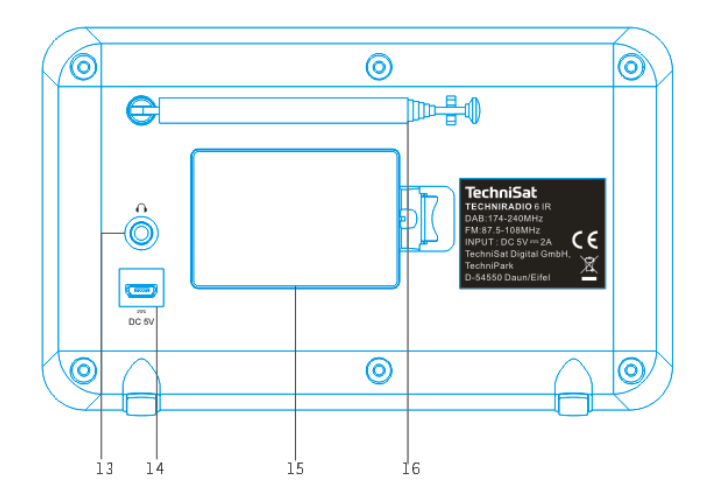

- **MODE** (Quellen-Umschaltung)
- **SELECT Drehregler** (Drehen = Auswahl, Drücken = Übernehmen)
- **Direktwahltasten** (Favoritenspeicher)
- **4 BACK** (Auswahl aufheben, Menü verlassen)<br>**5 MENU** (Aufrufen des Hauptmenü)
- **MENU** (Aufrufen des Hauptmenü)
- **Ein/Standby/Volume** (Drehen = Lautstärke, Drücken = Ein-Ausschalten)
- **INFO** (Displayanzeigen durchschalten)
- **Vorheriger Titel** (nur Bluetooth)
- **Wiedergabe/Pause** (nur Bluetooth)
- **Nächster Titel** (nur Bluetooth)
- **Farb-Display**
- **Lautsprecher**
- **Kopfhörer-Anschluss** (3,5mm Klinke)
- **Stromversorgung DC 5 V**
- **Batteriefach** (optionaler Akku 1050 mAh /3,7 V)
- **Teleskopantenne**

### 2 Inhaltsverzeichnis

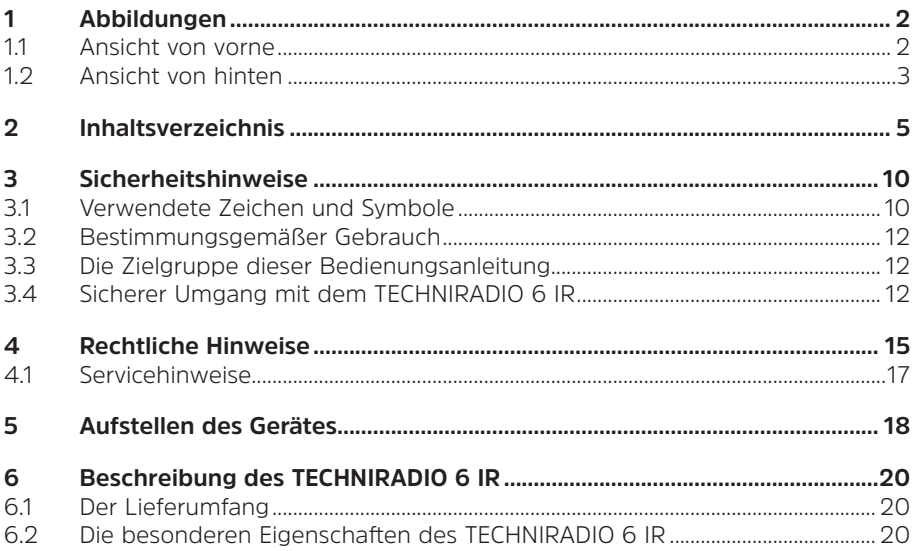

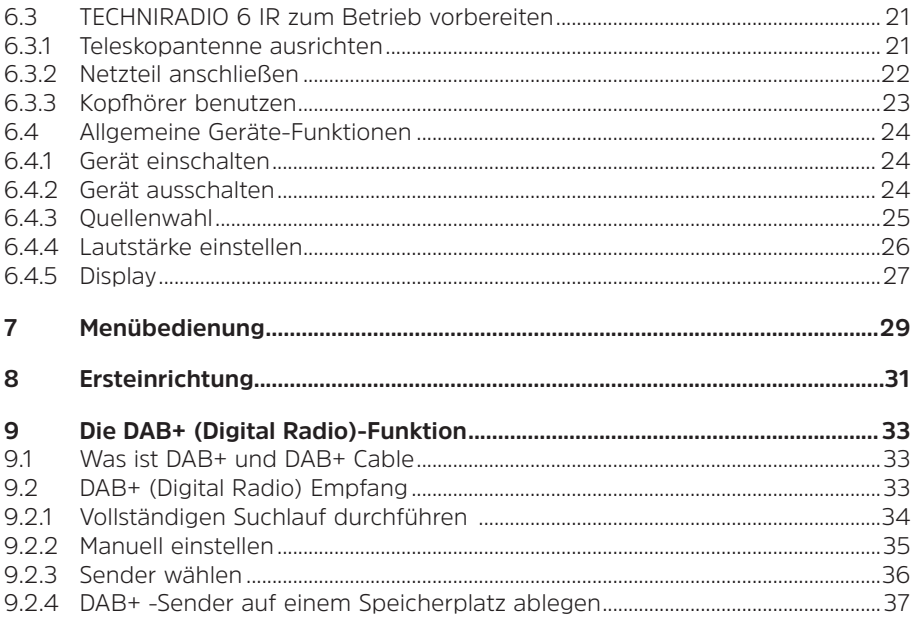

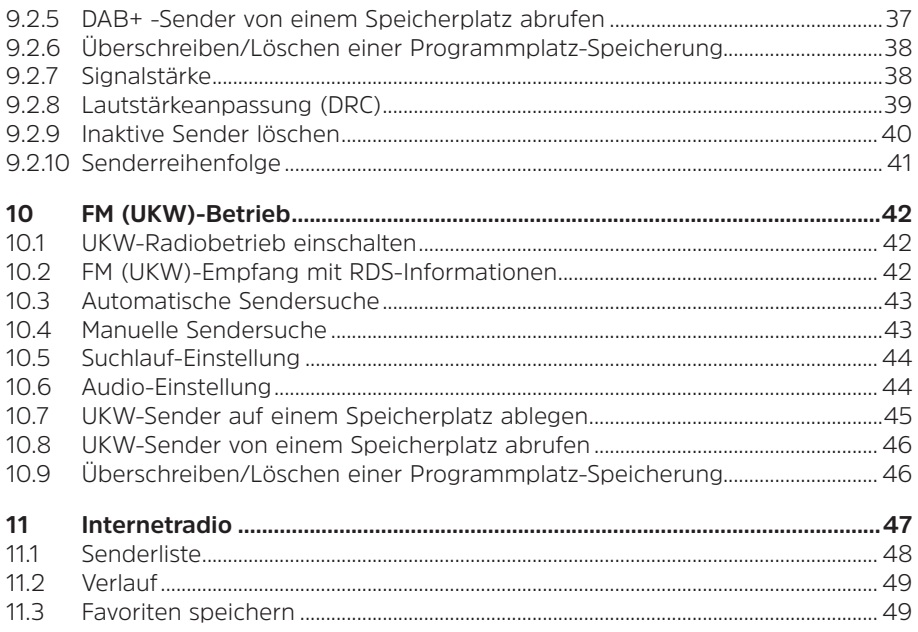

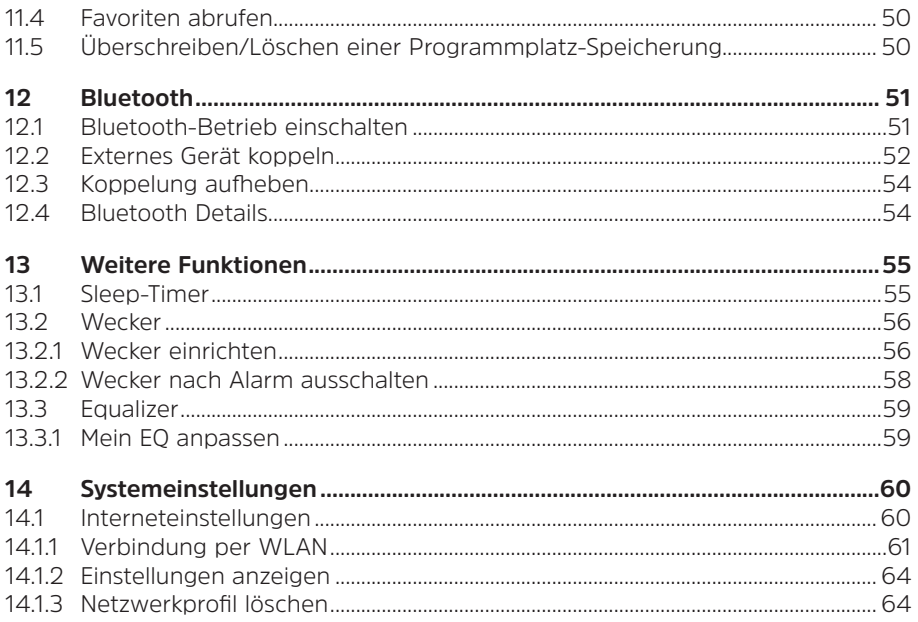

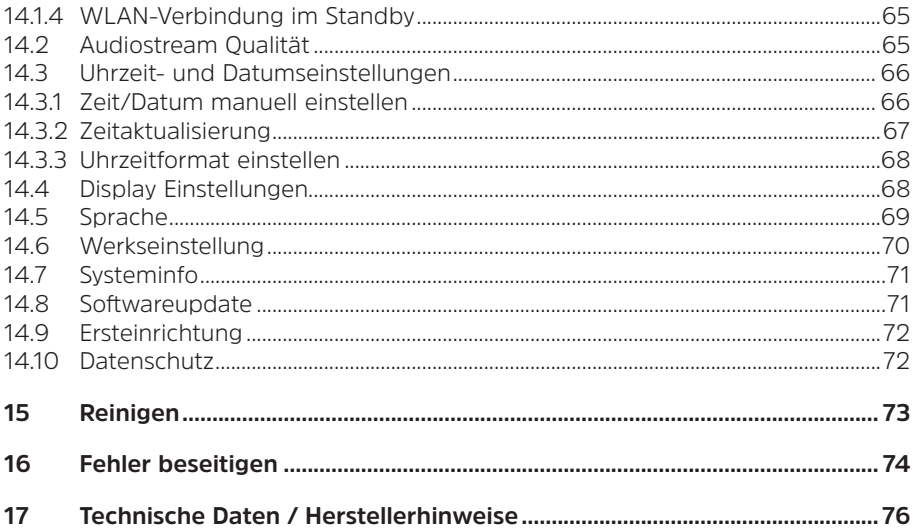

# **3 Sicherheitshinweise**

# **3.1 Verwendete Zeichen und Symbole**

### **In dieser Bedienungsanleitung:**

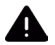

Kennzeichnet einen Sicherheitshinweis, der bei Nichtbeachtung zu schweren Verletzungen oder zum Tod führen kann. Beachten Sie die folgenden Signalwörter:

**GEFAHR** - Schwere Verletzungen mit Todesfolge

**WARNUNG** - Schwere Verletzungen, eventuell mit Todesfolge

**ACHTUNG** - Verletzungen

 $\overline{\mathbf{i}}$ 

Kennzeichnet einen Hinweis, den Sie zur Vermeidung von Gerätedefekten, Datenverlusten/-missbrauch oder ungewolltem Betrieb unbedingt beachten sollten. Des Weiteren beschreibt er weitere Funktionen zu Ihrem Gerät.

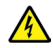

Warnung vor elektrischer Spannung. Befolgen Sie alle Sicherheitshinweise, um einen elektrischen Schlag zu vermeiden. Öffnen Sie niemals das Gerät.

# **Auf dem Gerät:**

Benutzung in Innenräumen - Geräte mit diesem Symbol sind nur für die Verwendung in Innenräumen geeignet.

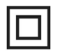

Schutzklasse II - Elektrogeräte der Schutzklasse II sind Elektrogeräte die durchgehende doppelte und/oder verstärkte Isolierung besitzen und keine Anschlussmöglichkeiten für einen Schutzleiter haben. Das Gehäuse eines isolierstoffumschlossenen Elektrogerätes der Schutzklasse II kann teilweise oder vollständig die zusätzliche oder verstärkte Isolierung bilden.

CE Ihr Gerät trägt das CE-Zeichen und erfüllt alle erforderlichen EU-Normen.

 $\boxtimes$ 

Elektronische Geräte gehören nicht in den Hausmüll, sondern müssen - gemäß Richtlinie 2002/96/EG des Europäischen Parlaments und Rates vom 27. Januar 2003 über Elektro- und Elektronik-Altgeräte - fachgerecht entsorgt werden. Bitte geben Sie dieses Gerät am Ende seiner Verwendung zur Entsorgung an den dafür vorgesehenen öffentlichen Sammelstellen ab.

# **3.2 Bestimmungsgemäßer Gebrauch**

Das Gerät ist für den Empfang von Radiosendungen über DAB+, FM und Internet entwickelt. Musikmedien können über eine Bluetooth-Verbindung gestreamt werden. Das Gerät ist für den privaten Gebrauch konzipiert und nicht für gewerbliche Zwecke geeignet.

### **3.3 Die Zielgruppe dieser Bedienungsanleitung**

Die Bedienungsanleitung richtet sich an jede Person, die das Gerät aufstellt, bedient, reinigt oder entsorgt.

### **3.4 Sicherer Umgang mit dem TECHNIRADIO 6 IR**

Bitte beachten Sie die nachfolgend aufgeführten Hinweise, um Sicherheitsrisiken zu minimieren, Beschädigungen am Gerät zu vermeiden, sowie einen Beitrag zum Umweltschutz zu leisten.

Lesen Sie bitte alle Sicherheitshinweise sorgfältig durch und bewahren Sie diese für spätere Fragen auf. Befolgen Sie immer alle Warnungen und Hinweise in dieser Bedienungsanleitung und auf der Rückseite des Gerätes.

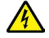

# **WARNUNG!**

Öffnen Sie niemals das Gerät!

Das Berühren Spannung führender Teile ist lebensgefährlich!

# $(\overline{\bm{i}})$

Beachten Sie alle nachfolgenden Hinweise zur bestimmungsgemäßen Nutzung des Gerätes und um Gerätedefekten und Personenschäden vorzubeugen.

- Reparieren Sie das Gerät nicht selbst. Eine Reparatur darf nur von geschultem Fachpersonal durchgeführt werden. Wenden Sie sich an unsere Kundendienststellen.
- Das Gerät darf nur in den dafür angegebenen Umgebungsbedingungen betrieben werden.
- Setzen Sie das Gerät nicht Tropf- oder Spritzwasser aus. Ist Wasser in das Gerät gelangt, trennen Sie es vom Stromnetz und verständigen Sie den Service
- Setzen Sie das Gerät nicht Heizquellen aus, die das Gerät zusätzlich zum normalen Gebrauch erwärmen.
- Bei auffälligem Gerätedefekt, Geruchs- oder Rauchentwicklung, erheblichen Fehlfunktionen, Beschädigungen an Gehäuse unverzüglich den Service verständigen.
- Das Gerät darf nur an die auf dem Netzteil aufgedruckten Netzspannung betrieben werden. Versuchen Sie niemals, das Gerät mit einer anderen

Spannung zu betreiben.

- Wenn das Gerät Schäden aufweist, darf es nicht in Betrieb genommen werden.
- Nehmen Sie das Gerät nicht in der Nähe von Badewannen, Duschen, Swimmingpools oder fließendem/spritzendem Wasser in Betrieb. Es besteht die Gefahr eines elektrischen Schlages und/oder Gerätedefekten.
- Fremdkörper, z.B. Nadeln, Münzen, etc., dürfen nicht in das Innere des Gerätes fallen. Die Anschlusskontakte nicht mit metallischen Gegenständen oder den Fingern berühren. Die Folge können Kurzschlüsse sein.
- Dieses Gerät ist nicht dafür bestimmt, durch Personen (einschließlich Kinder) mit eingeschränkten physischen, sensorischen oder geistigen Fähigkeiten oder mangels Erfahrung und/oder mangels Wissen benutzt zu werden, es sei denn, sie werden durch eine für ihre Sicherheit zuständige Person beaufsichtigt oder erhielten von ihr Anweisungen, wie das Gerät zu benutzen ist. Lassen Sie Kinder niemals unbeaufsichtigt dieses Gerät benutzen.
- Es ist verboten Umbauten am Gerät vorzunehmen.

# **4 Rechtliche Hinweise**

 $\left(\mathbf{i}\right)$ 

 $(\overline{\bm{i}})$ 

Hiermit erklärt TechniSat, dass der Funkanlagentyp TECHNIRADIO 6 IR der Richtlinie 2014/53/EU entspricht. Der vollständige Text der EU-Konformitätserklärung ist unter der folgenden Internetadresse verfügbar:

http://konf.tsat.de/?ID=22902

- $\left(\mathbf{i}\right)$ TechniSat ist nicht für Produktschäden auf Grund von äußeren Einflüssen, Verschleiß oder unsachgemäßer Handhabung, unbefugter Instandsetzung, Modifikationen oder Unfällen haftbar.
	- Änderungen und Druckfehler vorbehalten. Stand 04/20. Abschrift und Vervielfältigung nur mit Genehmigung des Herausgebers. Die jeweils aktuelle Version der Anleitung erhalten Sie im PDF-Format im Downloadbereich der TechniSat-Homepage unter www.technisat.de.

#### $\boxed{i}$ TECHNIRADIO 6 IR und TechniSat sind eingetragene Warenzeichen der:

# **TechniSat Digital GmbH**

TechniPark Julius-Saxler-Straße 3 D-54550 Daun/Eifel

### www.technisat.de

Namen der erwähnten Firmen, Institutionen oder Marken sind Warenzeichen oder eingetragene Warenzeichen der jeweiligen Inhaber.

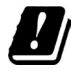

In den nachfolgend aufgeführten Ländern darf das Gerät im 5GHz WLAN-Bereich nur in geschlossenen Räumen betrieben werden.

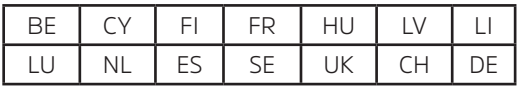

# **4.1 Servicehinweise**

- $(\overline{\bm{i}})$ Dieses Produkt ist qualitätsgeprüft und mit der gesetzlichen Gewährleistungszeit von 24 Monaten ab Kaufdatum versehen. Bitte bewahren Sie den Rechnungsbeleg als Kaufnachweis auf. Bei Gewährleistungsansprüchen wenden Sie sich bitte an den Händler des Produktes.
- $\overline{\mathbf{i}}$

Hinweis!

Für Fragen und Informationen oder wenn es mit diesem Gerät zu einem Problem kommt, ist unsere Technische Hotline:

> Mo. - Fr. 8:00 - 18:00 unter Tel.: 03925/9220 1800 erreichbar.

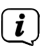

Reparaturaufträge können auch direkt online unter www.technisat.de/reparatur, beauftragt werden.

Für eine eventuell erforderliche Einsendung des Gerätes verwenden Sie bitte ausschließlich folgende Anschrift:

> TechniSat Digital GmbH Service-Center Nordstr. 4a 39418 Staßfurt

#### **5 Aufstellen des Gerätes**

- > Stellen Sie das Gerät auf einen festen, sicheren und horizontalen Untergrund. Sorgen Sie für gute Belüftung.
	- Hinweis:
- Stellen Sie das Gerät nicht auf weiche Oberflächen wie Teppiche, Decken oder in der Nähe von Gardinen und Wandbehängen auf. Die notwendige Luftzirkulation kann dadurch unterbrochen werden. Dies könnte möglicherweise zu einem Gerätebrand führen.
- Stellen Sie das Gerät nicht in der Nähe von Wärmequellen wie Heizkörpern auf. Vermeiden Sie direkte Sonneneinstrahlungen und Orte mit außergewöhnlich viel Staub.
- Der Standort darf nicht in Räumen mit hoher Luftfeuchtigkeit, z.B. Küche oder Sauna, gewählt werden, da Niederschläge von Kondenswasser zur Beschädigung des Gerätes führen können. Das Gerät ist für die Verwendung in trockener Umgebung und in gemäßigtem Klima vorgesehen und darf nicht Tropf- oder Spritzwasser ausgesetzt werden.
- Beachten Sie, dass die Gerätefüße u.U. farbige Abdrücke auf bestimmten Möbeloberflächen hinterlassen könnten. Verwenden Sie einen Schutz zwischen Ihren Möbeln und dem Gerät.
- Halten Sie das TECHNIRADIO 6 IR von Geräten fern, die starke Magnetfelder erzeugen.
- Stellen Sie keine schweren Gegenstände auf das Gerät.
- Verlegen Sie das Netzkabel so, dass niemand darüber stolpern kann. Stellen Sie sicher, dass das Netzkabel oder das Netzteil immer leicht zugänglich sind, sodass Sie das Gerät schnell von der Stromversorgung trennen können!
- Zur Netzverbindung Netzstecker vollständig in die Steckdose stecken.
- Verwenden Sie einen geeigneten, leicht zugänglichen Netzanschluss und vermeiden Sie die Verwendung von Mehrfachsteckdosen!
- Bei Störungen oder Rauch- und Geruchsbildung aus dem Gehäuse sofort Netzstecker aus der Steckdose ziehen!
- Wenn das Gerät längere Zeit nicht benutzt wird, z. B. vor Antritt einer längeren Reise, ziehen Sie den Netzstecker.

### **6 Beschreibung des TECHNIRADIO 6 IR**

#### **6.1 Der Lieferumfang**

Bitte überprüfen sie vor Inbetriebnahme, ob der Lieferumfang vollständig ist:

1x TECHNIRADIO 6 IR 1x USB-Kabel 1x Netzteil 1x Bedienungsanleitung

### **6.2 Die besonderen Eigenschaften des TECHNIRADIO 6 IR**

Das TECHNIRADIO 6 IR besteht aus einem DAB+/UKW/Internetradio-Empfänger, mit folgend aufgeführten Funktionen:

- Sie können jeweils bis zu 20 DAB+/UKW/Internet-Sender speichern.
- Das Radio empfängt auf den Frequenzen UKW 87,5–108 MHz (analog) und DAB+ 174,9–239,2 MHz (digital Antenne).
- Das Gerät verfügt über eine Zeit- und Datumsanzeige.
- Musikwiedergabe über eine Bluetooth-Verbindung.
- Farb-Display.
- Akkubetrieb (Zubehör Art. Nr.: 1002/4997)

# **6.3 TECHNIRADIO 6 IR zum Betrieb vorbereiten**

### **6.3.1 Teleskopantenne ausrichten**

Die Anzahl und Qualität der zu empfangenden Sender hängt von den Empfangsverhältnissen am Aufstellort ab. Mit der Teleskopantenne kann ein ausgezeichneter Empfang erzielt werden.

- > Lösen Sie die Teleskopantenne aus der Halterung, richten Sie sie auf und ziehen Sie sie der Länge nach aus.
- $\bm{(i)}$ 
	- Wichtig ist oft die exakte Ausrichtung der Antenne, insbesondere in den Randgebieten des DAB+ -Empfangs. Im Internet kann man z.B. unter "www.dabplus.de" die Lage des nächstgelegenen Sendemastes schnell ausfindig machen.
- $\left(\boldsymbol{i}\right)$

Starten Sie den ersten Suchlauf an einem Fenster in Richtung des Sendemastes. Bei schlechtem Wetter kann der DAB+ -Empfang nur eingeschränkt möglich sein.

 $\left(\boldsymbol{i}\right)$ Fassen Sie die Antenne während der Wiedergabe eines Senders nicht an. Dies kann zu Empfangsbeeinträchtigungen und Tonaussetzern führen.

### **6.3.2 Netzteil anschließen**

 $\boxed{\boldsymbol{i}}$ Vergewissern Sie sich, dass die Betriebsspannung des Netzteils mit der örtlichen Netzspannung übereinstimmt, bevor Sie es in die Wandsteckdose stecken.

# **WARNUNG!**

Netzstecker nicht mit nassen Händen anfassen, Gefahr eines elektrischen Schlages!

# **ACHTUNG!**

Verlegen Sie das Netzkabel so, dass niemand darüber stolpern kann.

> Verbinden Sie das mitgelieferten USB-Kabel mit dem Netzteil und verbinden Sie es mit der mit **DC 5 V** (**14**) beschrifteten Buchse an der Rückseite des TECHNIRADIO 6 IR. Verbinden Sie danach das Netzteil mit dem Stromnetz.

# **6.3.3 Kopfhörer benutzen**

# **ACHTUNG!**

# **Gehörschäden!**

Hören Sie Radio nicht mit großer Lautstärke über Kopfhörer. Dies kann zu bleibenden Gehörschäden führen. Regeln Sie vor der Verwendung von Kopfhörern die Gerätelautstärke auf minimale Lautstärke.

 $\begin{pmatrix} \mathbf{i} \end{pmatrix}$ Verwenden Sie nur Kopfhörer mit 3,5 mm Stereo-Klinkenstecker.

- > Stecken Sie den Stecker des Kopfhörers in die **Kopfhörerbuchse** (**13**) auf der Rückseite des Gerätes. Die Klangwiedergabe erfolgt jetzt ausschließlich über den Kopfhörer, der Lautsprecher ist stumm geschaltet.
- > Wenn Sie wieder über die Lautsprecher hören möchten, ziehen Sie den Stecker des Kopfhörers aus der Kopfhörerbuchse des Gerätes.

### **6.4 Allgemeine Geräte-Funktionen**

### **6.4.1 Gerät einschalten**

- > Bereiten Sie das TECHNIRADIO 6 IR zunächst wie unter Punkt 6.3.1 und 6.3.2 beschrieben, zum Betrieb vor.
- > Durch Drücken des **/VOLUME Drehreglers** (**6**), schalten Sie das TECHNIRADIO 6 IR ein.
- $\left(\boldsymbol{\overline{i}}\right)$ Nach dem erstmaligen Einschalten müssen Sie zuerst den Erstinstallationsassistenten Konfigurieren. Näheres im Kapitel 8.

### **6.4.2 Gerät ausschalten**

> Durch gedrückt Halten des **/VOLUME Drehreglers** können Sie das Gerät in den Standby-Modus schalten. Datum und Uhrzeit werden im Display angezeigt. Die Displayhelligkeit im Standby-Modus können Sie wie unter Punkt 14.4 beschrieben ändern.

# **6.4.3 Quellenwahl**

> Mit der Taste **MODE** (**1**) kann zwischen den Quellen **Internetradio**, **DAB+** (Digital Radio), **FM (UKW)** und **Bluetooth** umgeschaltet werden. Drücken Sie hierzu die Taste **MODE** und anschließend durch Drehen des **SELECT Drehreglers** (**2**) eine Quelle. Drücken Sie den **SELECT Drehregler**, um die Quelle zu starten.

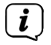

Die Quellen werden anhand eines Symbols dargestellt.

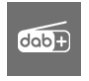

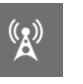

**DAB+ FM** (UKW)

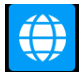

**Internetradio Bluetooth** 

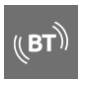

# **6.4.4 Lautstärke einstellen**

- > Stellen Sie die Lautstärke durch Drehen des **/VOLUME Drehreglers** (**6**) ein.
- $\left(\begin{matrix}\mathbf{i}\end{matrix}\right)$ Die eingestellte Lautstärke wird im Display anhand eines Balkendiagrammes gezeigt.
- > Drücken Sie den **/VOLUME Drehregler** kurz, um den Ton stummzuschalten. Drücken Sie die Taste erneut, um die zuletzt eingestellte Lautstärke wiederzugeben.

# **6.4.5 Display**

Je nach gewählter Funktion oder Option, werden im **Display** folgende Informationen angezeigt (Beispielbild, die tatsächliche Darstellungen kann farblich abweichen):

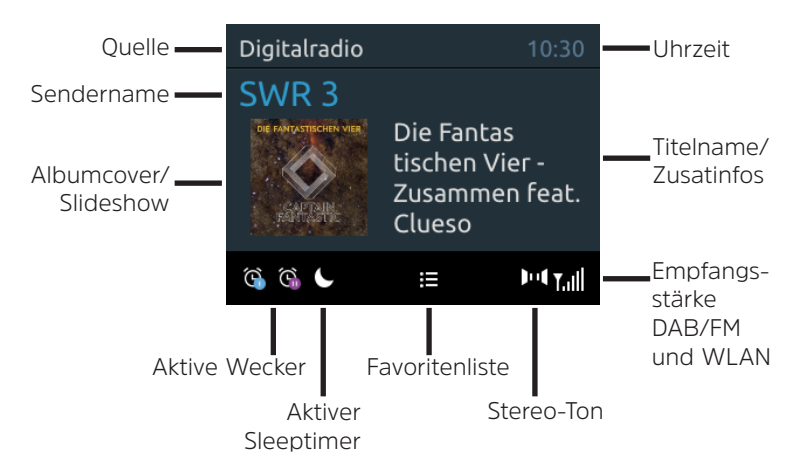

### **6.4.5.1 Displayanzeigen aufrufen**

> Drücken Sie mehrmals die Taste **INFO** (**7**). Sie haben die Wahl, sich folgende Infos anzeigen zu lassen:

Im **Internetradio** -Betrieb (gewählte Funktion wird mit einem "**\***" gekennzeichnet):

**[Titel, Interpret], [Beschreibung], [Genre], [Zuverlässigkeit], [Bit-Rate], [Tonformat], [Abspiel-Puffer],** und **[Datum]**.

Im **DAB+** -Betrieb (gewählte Funktion wird mit einem "**\***" gekennzeichnet):

**[Lauftext]** (durchlaufender Text mit zusätzlichen Informationen, die die Sender u. U. Bereitstellen), **[Signalqualität]**, **[Programmtyp]**, **[Ensemble]**, **[Frequenz]**, **[Bitrate und Codec]** und **[Datum]**.

Im **FM/UKW**-Betrieb (gewählte Funktion wird mit einem "\*" gekennzeichnet):

**[Radiotext]** (falls ausgesendet), **[Programmtyp]** (PTY), **[Frequenz]**, **[Audioinformation]** und **[Datum]**.

Im **Bluetooth**-Betrieb (gewählte Funktion wird mit einem "**\***" gekennzeichnet):

**[Status]** (Gerätename), **[Titel/Künstler/Album]** und **[Datum]**.

### **6.4.5.2 Slideshow**

Einige DAB+ Sender übertragen Zusätzliche Informationen wie z. B. Albumcover des Aktuellen Titels, Werbung oder Wetterdaten. Die Größe des Fensters kann durch gedrückt Halten der Taste **INFO** geändert werden.

#### **7 Menübedienung**

Über das Menü gelangen Sie zu allen Funktionen und Einstellungen des TECHNIRADIO 6 IR. Die Menü-Navigation erfolgt mit den Tasten **MENU**, **BACK** und dem **SELECT Drehregler**. Das Menü ist aufgeteilt in Untermenüs und enthält je nach gewählter Quelle unterschiedliche Menüpunkte bzw. aktivierbare Funktionen. Zum Öffnen des Menüs, einfach die Taste **MENU** kurz drücken. Um in Untermenüs zu wechseln, drehen Sie zuerst den **SELECT Drehregler**, um ein Untermenü anzuzeigen und drücken Sie anschließend den **SELECT Drehregler**, um das Untermenü aufzurufen. Ein Sternchen (**\***) Markiert die aktuelle Auswahl.  $\left(\mathbf{i}\right)$ 

- Menü schließen: Taste **MENU** mehrmals drücken (je nachdem, in welchem Untermenü Sie sich befinden), bis das aktuelle Radioprogramm wieder angezeigt wird.
- $\left(\overline{\bm{i}}\right)$

Einstellungen werden erst durch Drücken des **SELECT Drehreglers** gespeichert. Wird stattdessen die Taste **BACK** gedrückt, wird die Einstellungen nicht übernommen und gespeichert und Sie gelangen einen Schritt zurück.

- $\left(\overline{\mathbf{i}}\right)$ Funktionen und zu drückende Tasten werden in dieser Bedienungsanleitung in **fett** dargestellt. Displayanzeigen in **[eckigen Klammern]**.
- $\left(\overline{\bm{i}}\right)$ Einige Textdarstellungen (z. B. Menüeinträge, Senderinformationen) sind eventuell für die Anzeige im Display zu lang. Diese werden dann nach kurzer Zeit als Lauftext dargestellt.

# **8 Ersteinrichtung**

Nach dem erstmaligen Einschalten des TECHNIRADIO 6 IR startet der **Ersteinrichtungsassistent**.

- $\left(\mathbf{i}\right)$
- Alle Einstellungen können auch zu einem späteren Zeitpunkt jederzeit geändert werden.
- > Beachten Sie die Hinweise zum Datenschutz und drücken Sie den **SELECT Drehregler**.
- > Um den Ersteinrichtungsassistent zu starten, wählen Sie mit dem **SELECT Drehregler** (drehen) das Feld **[JA]** und drücken Sie den **SELECT Drehregler**.
- > Im nächsten Schritt können Sie das **Uhrzeitformat** wählen. Wählen Sie die gewünschte Einstellung **[12]** oder **[24]** und drücken Sie den **SELECT Drehregler**, um zum nächsten Schritt zu gelangen.
- > Hier kann gewählt werden, über welche Quelle (DAB+, FM oder Internet) das TECHNIRADIO 6 IR die Uhrzeit und das Datum bezieht und aktualisiert.

# $\left(\boldsymbol{\overline{i}}\right)$

- Haben Sie **Aktualisierung von NET** gewählt, müssen Sie im nächsten Schritt noch die Zeitzone wählen, damit die Uhrzeit korrekt dargestellt wird. Legen Sie anschließend fest, ob zum Zeitpunkt der Einstellung die Sommerzeit oder die Winterzeit aktuell ist.
- > Im nächsten Schritt können Sie festlegen, ob das TECHNIRADIO 6 IR auch im Standby mit dem Internet verbunden bleiben soll. Jedoch erhöht sich dadurch der Stromverbrauch im Standby-Modus.
- > Anschließend startet der Netzwerkassistent und Sie können eine Internetverbindung einrichten. Wählen Sie das Ihnen bekannte WLAN-Netz durch Drehen, dann Drücken des **SELECT Drehreglers** aus. Wählen Sie anschließend **[WPS überspringen]** und geben Sie das entsprechende Passwort Ihrer WLAN-Verbindung über die eingeblendete Tastatur ein. Wählen Sie anschließend und drücken Sie den **SELECT Drehregler**. War das Passwort korrekt, wird nun eine Verbindung zu diesem Netzwerk hergestellt.

Ob eine Verbindung besteht, erkennen Sie an den Signalbalken in der Statusleiste des Displays. Um die Eingabe abzubrechen, wählen Sie CANCEL und drücken Sie den **SELECT Drehregler**. Haben Sie sich vertippt, können sie den zuletzt eingegebenen Buchstaben mit BKSP löschen.

- $\left(\begin{matrix}\n\mathbf{i}\n\end{matrix}\right)$ Während die virtuelle Tastatur im Display dargestellt wird, können Sie durch Drehen des **SELECT Drehreglers** navigieren.
- > Bestätigen Sie nach Abschluss der Netzwerkkonfiguration den Hinweis, das die Ersteinrichtung abgeschlossen ist, durch Drücken des **SELECT Drehreglers**.

### **9 Die DAB+ (Digital Radio)-Funktion**

### **9.1 Was ist DAB+ und DAB+ Cable**

DAB+ ist ein neues digitales Format, durch welches Sie kristallklaren Sound ohne Rauschen hören können. Anders als bei herkömmlichen Analogradiosendern werden bei DAB+ mehrere Sender auf ein und derselben Frequenz ausgestrahlt. Dies nennt man Ensemble oder Multiplex. Ein Ensemble setzt sich aus der Radiostation sowie mehreren Servicekomponenten oder Datendiensten zusammen, welche individuell von den Radiostationen gesendet werden. Infos z. B. unter www.dabplus.de oder www.dabplus.ch.

### **9.2 DAB+ (Digital Radio) Empfang**

> Drücken Sie die Taste **MODE** und wählen Sie mit dem **SELECT Drehregler > [DAB Radio]**.

# $\left(\boldsymbol{\overline{i}}\right)$

 $\left(\overline{\bm{i}}\right)$ 

Wird DAB+ zum ersten Mal gestartet, wird ein kompletter Sendersuchlauf durchgeführt. Nach Beendigung des Suchlaufes kann ein Sender aus der Senderliste gewählt und durch Drücken des **SELECT Drehregler**  wiedergegeben werden.

### **9.2.1 Vollständigen Suchlauf durchführen**

- Der automatische Suchlauf **Vollständiger Suchlauf** scannt alle DAB+ Band III - Kanäle und findet somit alle Sender, die im Empfangsgebiet ausgestrahlt werden.
- $\left(\boldsymbol{i}\right)$ Nach Beendigung des Suchlaufes kann ein Sender aus der Senderliste gewählt und durch Drücken des **SELECT Drehregler** wiedergegeben werden.
- > Um einen vollständigen Suchlauf durchzuführen, öffnen Sie das **Hauptmenü** durch Drücken der Taste **MENU** und wählen Sie mit dem **SELECT Drehregler > [Vollständiger Suchlauf]**.
- > Drücken Sie den **SELECT Drehregler**.
- > Im Display erscheint **[Suchlauf...]**.

 $(\overline{\bm{i}})$ 

Während des Suchlaufs wird ein Fortschrittsbalken und die Anzahl an gefundenen Sendern angezeigt.

 $\left(\mathbf{i}\right)$ 

Wird keine Station gefunden, prüfen Sie die Wurfantenne und verändern Sie ggf. den Aufstellort (Punkt 6.3.1).

### **9.2.2 Manuell einstellen**

Dieser Menüpunkt dient der Überprüfung der Empfangskanäle und kann zur Ausrichtung der Antenne dienen. Des Weiteren können Sender manuell hinzugefügt werden.

- > Um einen manuellen Suchlauf durchzuführen, öffnen Sie das **Hauptmenü** durch Drücken der Taste **MENU** und wählen Sie mit dem **SELECT Drehregler > [Manuell einstellen]**.
- > Drücken Sie den **SELECT Drehregler**.
- > Wählen Sie mit dem **SELECT Drehregler** einen Kanal (5A bis 13F). Drücken Sie den **SELECT Drehregler >** im Display wird nun dessen Signalstärke angezeigt. Wird auf einem Kanal ein DAB+ -Sender empfangen, wird der Ensemblename des Senders angezeigt. Die Antenne kann nun auf maximale Signalstärke

ausgerichtet werden.

 $\left(\boldsymbol{i}\right)$ 

Sender, deren Signalstärke unterhalb der erforderlichen Mindestsignalstärke liegt, senden kein ausreichendes Signal. Richten Sie die Teleskopantenne ggf. wie unter Punkt 6.3.1 beschrieben aus.

 $\left(\overline{\mathbf{i}}\right)$ 

Befinden sich Sender auf der eingestellten Frequenz bzw Kanal, die noch nicht in der Senderliste gespeichert wurden, werde diese nun ebenfalls gespeichert.

### **9.2.3 Sender wählen**

> Durch Drehen des **SELECT Drehregler** kann die Senderliste aufgerufen und zwischen den verfügbaren Sendern umgeschaltet werden. Drücken Sie den **SELECT Drehregler**, um den Sender wiederzugeben.

Alternativ:

- > Öffnen Sie das **Hauptmenü** durch Drücken der Taste **MENU** und wählen Sie mit dem **SELECT Drehregler > [Senderliste]**.
- > Drücken Sie den **SELECT Drehregler**.
## **9.2.4 DAB+ -Sender auf einem Speicherplatz ablegen**

- $\left(\boldsymbol{\overline{i}}\right)$ Der Programm-Speicher kann bis zu 20 Stationen im DAB+ -Bereich speichern.
- > Wählen Sie zunächst den gewünschten Sender aus (siehe Punkt 9.2.3).
- > Um diesen Sender auf einem Speicherplatz abzulegen, **halten** Sie während der Wiedergabe die Taste **5+** gedrückt, bis **[Sender speichern]** im Display erscheint. Wählen Sie anschließend mit dem **SELECT Drehregler** einen Favoritenspeicher (1...20). Drücken Sie den **SELECT Drehregler** zum Speichern.
- > Zum Speichern weiterer Sender wiederholen Sie diesen Vorgang.
- $(\overline{\bm{i}})$ Sie können Sender auch direkt auf eine der **Direktwahltasten 1...4** speichern, indem Sie die entsprechende Taste länger gedrückt halten.

#### **9.2.5 DAB+ -Sender von einem Speicherplatz abrufen**

> Um einen Sender abzurufen, den Sie zuvor im FAV-Speicher abgelegt haben, drücken Sie **kurz** die Taste **5+** und wählen Sie mit dem **SELECT Drehregler** einen Senderspeicher (1...20). Drücken Sie den **SELECT Drehregler** zur Wiedergabe des Senders.

# $\left(\overline{\bm{i}}\right)$

- Ist kein Sender auf dem gewählten Programmplatz gespeichert, erscheint im Display **[(leer)]**.
- $\left(\mathbf{i}\right)$ Alternativ kann auch die entsprechende **Direktwahltaste 1...4** gedrückt werden.

#### **9.2.6 Überschreiben/Löschen einer Programmplatz-Speicherung**

- > Speichern Sie wie beschrieben einfach einen neuen Sender auf einen Favoritenspeicherplatz ab.
- $\left(\overline{\mathbf{i}}\right)$ Beim Aufruf der Werkseinstellungen werden alle Speicherplätze gelöscht.

#### **9.2.7 Signalstärke**

> Drücken Sie mehrmals die Taste **INFO**, bis der Signalstärkebalken angezeigt wird.

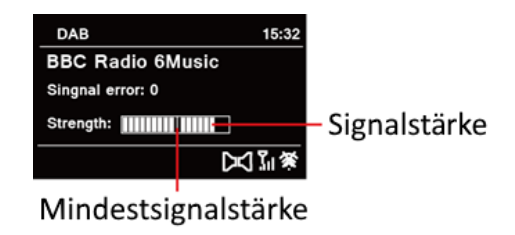

- > Im Display wird die Signalstärke anhand eines Balkendiagrammes dargestellt. Die Markierung zeigt die Mindestsignalstärke.
- $\left(\boldsymbol{i}\right)$ Sender, deren Signalstärke unterhalb der erforderlichen Mindestsignalstärke liegt, senden kein ausreichendes Signal. Richten Sie die Teleskopantenne ggf. wie unter Punkt 6.3.1 beschrieben aus.

#### **9.2.8 Lautstärkeanpassung (DRC)**

Mit dem Menüpunkt **Lautstärkeanpassung** wird die Kompressionsrate, welche Dynamikschwankungen und damit einhergehende Lautstärkevariationen ausgleicht, eingestellt.

- > Öffnen Sie das **Hauptmenü** durch Drücken der Taste **MENU** und wählen Sie mit dem **SELECT Drehregler > [Lautstärkeanpassung]**.
- > Drücken Sie den **SELECT Drehregler**.
- > Wählen Sie mit dem **SELECT Drehregler** eine der Optionen:

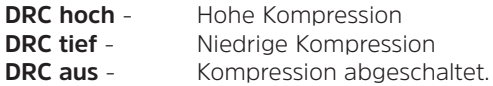

> Bestätigen Sie die Einstellung durch Drücken des **SELECT Drehreglers**.

## **9.2.9 Inaktive Sender löschen**

Dieser Menüpunkt dient der Entfernung alter und nicht mehr empfangbarer Sender aus der Senderliste.

- > Öffnen Sie das **Hauptmenü** durch Drücken der Taste **MENU** und wählen Sie mit dem **SELECT Drehregler > [Inaktive Sender löschen]**.
- > Drücken Sie den **SELECT Drehregler**.

Es erfolgt die Abfrage, ob die inaktiven Sender gelöscht werden sollen.

> Wählen Sie mit dem **SELECT Drehregler** den Eintrag **[Ja]** und bestätigen Sie durch Drücken des **SELECT Drehreglers**.

## **9.2.10 Senderreihenfolge**

Die Anzeige der Sender in der Senderliste kann entweder Alphanumerisch oder nach Anbietern sortiert werden.

- > Öffnen Sie das **Hauptmenü** durch Drücken der Taste **MENU** und wählen Sie mit dem **SELECT Drehregler > [Senderreihenfolge]**.
- > Drücken Sie den **SELECT Drehregler**.
- > Wählen Sie mit dem **SELECT Drehregler [Alphanumerisch]** oder **[Anbieter]** und drücken Sie zum Speichern den **SELECT Drehregler**.

## **10 FM (UKW)-Betrieb**

## **10.1 UKW-Radiobetrieb einschalten**

- > Drücken Sie die Taste **MODE** und wählen Sie mit dem **SELECT Drehregler > [FM Radio]**.
- $\left(\mathbf{i}\right)$ Beim erstmaligen Einschalten ist die Frequenz 87,50 MHz eingestellt.
- $\left(\overline{\bm{i}}\right)$ Haben Sie bereits einen Sender eingestellt oder gespeichert, spielt das Radio den zuletzt eingestellten Sender.
- $\left(\mathbf{i}\right)$ Bei RDS-Sendern erscheint der Sendername.
- $\left(\overline{\mathbf{i}}\right)$ Um den Empfang zu verbessern, richten Sie die Antenne aus (Punkt 6.3.1).

## **10.2 FM (UKW)-Empfang mit RDS-Informationen**

RDS ist ein Verfahren zur Übertragung von zusätzlichen Informationen über UKW-Sender. Sendeanstalten mit RDS senden z. B. ihren Sendernamen oder den Programmtyp. Dieser wird im Display angezeigt. Das Gerät kann die RDS-Informationen **RT** (Radiotext), **PS** (Sendername), **PTY** (Programmtyp) darstellen.

## **10.3 Automatische Sendersuche**

- > Halten Sie den **SELECT Drehregler** gedrückt, um automatisch den nächsten Sender mit ausreichendem Signal zu suchen.
- $\left(\overline{\mathbf{i}}\right)$ Wird ein UKW-Sender mit ausreichend starkem Signal gefunden, stoppt der Suchlauf und der Sender wird wiedergegeben. Wird ein RDS-Sender empfangen erscheint der Sendername und ggf. der Radiotext.
- $\left(\mathbf{i}\right)$ Für die Einstellung schwächerer Sender benutzen Sie bitte die manuelle Sendersuche.

#### **10.4 Manuelle Sendersuche**

- > Drehen Sie den **SELECT Drehregler**, um den gewünschten Sender, bzw. die Frequenz einzustellen.
- $\left(\begin{array}{c} \mathbf{i} \end{array}\right)$ Das Display zeigt die Frequenz in Schritten von 0,05 MHz an.

## **10.5 Suchlauf-Einstellung**

In diesem Menüpunkt kann die Empfindlichkeit des Suchlaufs eingestellt werden.

- > Öffnen Sie das **Hauptmenü** durch Drücken der Taste **MENU** und wählen Sie mit dem **SELECT Drehregler > [Suchlauf-Einstellungen]**.
- > Drücken Sie den **SELECT Drehregler**.
- > Wählen Sie aus, ob der Suchlauf nur bei starken Sendern **[JA]** stoppen soll oder bei allen Sendern (auch bei schwachen Sendern) **[NEIN]**.
- $(\overline{\bm{i}})$ Bei der Einstellung **NEIN** stoppt der automatische Suchlauf bei jedem verfügbaren Sender. Das kann dazu führen, dass schwache Sender mit einem Rauschen wiedergegeben werden.
- > Drücken Sie zum Speichern den **SELECT Drehregler**.

## **10.6 Audio-Einstellung**

- > Öffnen Sie das **Hauptmenü** durch Drücken der Taste **MENU** und wählen Sie mit dem **SELECT Drehregler > [Audio-Einstellungen]**.
- > Drücken Sie den **SELECT Drehregler**.
- > Wählen Sie mit dem **SELECT Drehregler** den Eintrag **[JA]** (nur Mono) oder **[NEIN]** (Stereo-Empfang), um den Empfang in Stereo oder nur in Mono-Ton bei schwachem FM-Empfang wiederzugeben.
- $\left(\mathbf{i}\right)$ Stereo-Ton Wiedergabe ist nur über Kopfhörer möglich.
- > Bestätigen Sie die Einstellung durch Drücken des **SELECT Drehregler**.

#### **10.7 UKW-Sender auf einem Speicherplatz ablegen**

- $(\overline{\bm{i}})$ Der Programm-Speicher kann bis zu 20 Stationen im FM/UKW-Bereich speichern.
- > Stellen Sie zunächst die gewünschte Senderfrequenz ein (Punkt 10.3, 10.4)
- > Um diesen Sender auf einem Speicherplatz abzulegen, **halten** Sie während der Wiedergabe die Taste **5+** gedrückt, bis **[Sender speichern]** im Display erscheint. Wählen Sie anschließend mit dem **SELECT Drehregler** einen Favoritenspeicher (1...20). Drücken Sie den **SELECT Drehregler** zum Speichern.
- > Zum Speichern weiterer Sender wiederholen Sie diesen Vorgang.
- $\bm{\mathrm{(i)}}$ Sie können Sender auch direkt auf eine der **Direktwahltasten 1...4** speichern, indem Sie die entsprechende Taste länger gedrückt halten.

## **10.8 UKW-Sender von einem Speicherplatz abrufen**

- > Um einen Sender abzurufen, den Sie zuvor im FAV-Speicher abgelegt haben, drücken Sie **kurz** die Taste **5+** und wählen Sie mit dem **SELECT Drehregler** einen Senderspeicher (1...20). Drücken Sie den **SELECT Drehregler** zur Wiedergabe des Senders.
- $\left(\begin{matrix}\mathbf{i}\end{matrix}\right)$ Ist kein Sender auf dem gewählten Programmplatz gespeichert, erscheint im Display **[(leer)]**.
- $\left(\overline{\mathbf{i}}\right)$ Alternativ kann auch die entsprechende **Direktwahltaste 1...4** gedrückt werden.

## **10.9 Überschreiben/Löschen einer Programmplatz-Speicherung**

- > Speichern Sie wie beschrieben einfach einen neuen Sender auf dem jeweiligen Speicherplatz ab.
- $\left(\boldsymbol{i}\right)$ Beim Aufruf der Werkseinstellungen werden alle Speicherplätze gelöscht.

## **11 Internetradio**

 $\left(\mathbf{i}\right)$ 

Das TECHNIRADIO 6 IR ist mit einem Internet-Radio Empfänger ausgestattet. Um Internet-Radio Stationen/Sender empfangen zu können, benötigen Sie eine Internetverbindung über einen WLAN-Router zu einem Drahtlosnetzwerk.

> Drücken Sie die Taste **MODE** und wählen Sie mit dem **SELECT Drehregler > [Internet Radio]**.

Starten Sie zum ersten Mal den Internet-Radio Betrieb, ohne dass eine WLAN-Verbindung bei der Erstinstallation konfiguriert wurde, erscheint der Suchlauf Assistent, welcher Ihnen alle in Reichweite befindlichen WLAN-Stationen anzeigt. Wählen Sie das Ihnen bekannte WLAN-Netz durch Drehen, dann Drücken des **SELECT Drehreglers** aus. Wählen Sie anschließend **[WPS überspringen]** und geben Sie das entsprechende Passwort Ihrer WLAN-Verbindung über die eingeblendete Tastatur ein. Wählen Sie anschließend und drücken Sie den **SELECT Drehregler**. War das Passwort korrekt, wird nun eine Verbindung zu diesem Netzwerk hergestellt.

Ob eine Verbindung besteht, erkennen Sie an den Signalbalken in der Statusleiste des Displays. Um die Eingabe abzubrechen, wählen Sie CANCEL und drücken Sie den **SELECT Drehregler**. Haben Sie sich vertippt, können sie den zuletzt eingegebenen Buchstaben mit BKSP löschen.

- $\left(\boldsymbol{i}\right)$ 
	- Während die virtuelle Tastatur im Display dargestellt wird, können Sie durch Drehen des **SELECT Drehreglers** navigieren.

#### **11.1 Senderliste**

- > Öffnen Sie das **Hauptmenü** durch Drücken der Taste **MENU** und wählen Sie mit dem **SELECT Drehregler > [Senderliste]**.
- > Drücken Sie den **SELECT Drehregler**.
- $\left(\boldsymbol{i}\right)$ Unter **Senderliste** werden alle Internet-Radiostationen in verschiedenen Kategorien unterteilt angezeigt.
- > Wählen Sie anhand einer Kategorie/Land/Genre mit dem **SELECT Drehregler**  einen Sender und drücken Sie den **SELECT Drehregler** um den Sender wiederzugeben.

#### **11.2 Verlauf**

- > Wählen Sie **MENU > Senderliste > Verlauf**, um eine Liste mit den zuletzt wiedergegebenen Sendern anzuzeigen.
- > Wählen Sie mit dem **SELECT Drehregler** einen Sender und geben Sie ihn durch Drücken des **SELECT Drehregler** wieder.

#### **11.3 Favoriten speichern**

- $(\overline{\bm{i}})$ Der Programm-Speicher kann bis zu 20 Stationen im Internetradio-Bereich speichern.
- > Suchen Sie zuerst einen Sender aus der Senderliste aus und geben Sie ihn wieder.
- > Um diesen Sender auf einem Speicherplatz abzulegen, **halten** Sie während der Wiedergabe die Taste **5+** gedrückt, bis **[Sender speichern]** im Display erscheint. Wählen Sie anschließend mit dem **SELECT Drehregler** einen Favoritenspeicher (1...20). Drücken Sie den **SELECT Drehregler** zum Speichern.
- > Zum Speichern weiterer Sender wiederholen Sie diesen Vorgang.

 $\left(\boldsymbol{\overline{i}}\right)$ 

Sie können Sender auch direkt auf eine der **Direktwahltasten 1...4** speichern, indem Sie die entsprechende Taste länger gedrückt halten.

## **11.4 Favoriten abrufen**

- > Um einen Sender abzurufen, den Sie zuvor im FAV-Speicher abgelegt haben, drücken Sie **kurz** die Taste **5+** und wählen Sie mit dem **SELECT Drehregler** einen Senderspeicher (1...20). Drücken Sie den **SELECT Drehregler** zur Wiedergabe des Senders.
- $\left(\mathbf{i}\right)$ Ist kein Sender auf dem gewählten Programmplatz gespeichert, erscheint im Display **[(leer)]**.
- $\left(\mathbf{i}\right)$ Alternativ kann auch die entsprechende **Direktwahltaste 1...4** gedrückt werden.

## **11.5 Überschreiben/Löschen einer Programmplatz-Speicherung**

- > Speichern Sie wie beschrieben einfach einen neuen Sender auf dem jeweiligen Speicherplatz ab.
- $(\overline{\bm{i}})$ Beim Aufruf der Werkseinstellungen werden alle Speicherplätze gelöscht.

## **12 Bluetooth**

Im Bluetooth-Modus können Sie Musik von einem verbundenen Smartphone oder Tablet über die Lautsprecher des TECHNIRADIO 6 IR wiedergeben. Hierzu müssen zuerst beide Geräte miteinander "gekoppelt" werden.

#### **12.1 Bluetooth-Betrieb einschalten**

- > Drücken Sie die Taste **MODE** und wählen Sie mit dem **SELECT Drehregler > [Bluetooth Audio]**.
- $\left(\mathbf{i}\right)$ Beim erstmaligen Einschalten muss zuerst ein externes Gerät (Smartphone/ Tablet) gekoppelt werden.
- $\left(\boldsymbol{\boldsymbol{i}}\right)$

Wurde bereits ein externes Gerät gekoppelt, welches sich in Reichweite befindet, wird die Verbindung automatisch hergestellt. Je nach verbundenem Gerät, startet die Musikwiedergabe eventuell automatisch.

## **12.2 Externes Gerät koppeln**

Um ein externes Gerät, z. B. ein Smartphone oder Tablet mit dem TECHNIRADIO 6 IR zu koppeln, gehen Sie folgendermaßen vor:

- > Starten Sie den Bluetooth-Modus, wie unter Punkt 12.1 beschrieben.
- > Öffnen Sie das **Hauptmenü** durch Drücken der Taste **MENU** und wählen Sie mit dem **SELECT Drehregler > [Bluetooth einrichten]**.
- > Drücken Sie den **SELECT Drehregler**. Im Display erscheint **[Bluetooth bitte koppeln]**
- > Starten Sie nun an Ihrem externen Gerät die Suche nach Bluetooth-Geräten in der Nähe. Eventuell müssen Sie die Bluetooth-Funktion an Ihrem externen Gerät erst aktivieren.
- $\left(\mathbf{i}\right)$ Wie Sie die Bluetooth-Funktion an Ihrem externen Gerät aktivieren und eine Suche durchführen, entnehmen Sie bitte der Bedienungsanleitung Ihres externen Gerätes.
- $\left(\boldsymbol{i}\right)$ Während des Koppel-Vorganges sollten sich beide Geräte innerhalb von 10cm befinden. Ist die Koppelung fehlgeschlagen, schaltet das TECHNIRADIO nach ca. 15 Min. in den Standbymodus.
- > In der Liste der gefundenen Bluetooth Geräte an Ihrem externen Gerät sollte nun der Eintrag **TECHNIRADIO 6 IR** erscheinen. Tippen Sie darauf, um den Koppel-Vorgang abzuschließen. Ist der Koppelvorgang erfolgreich abgeschlossen, erscheint **[verbunden]** im Display des TECHNIRADIO 6 IR.
- > Sie können nun die Musikwiedergabe an Ihrem externen Gerät starten.
	- Je nach Bluetooth-Protokoll Ihres externen Gerätes, können Sie die Musikwiedergabe über die Wiedergabetasten am Gerät steuern.

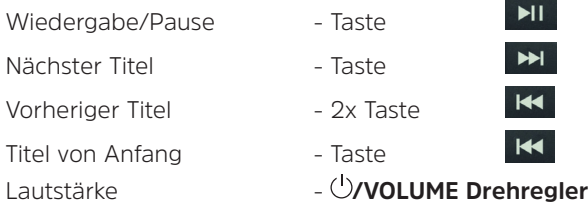

 $\mathbf{i}$ 

 $(\overline{\bm{i}})$ 

Alternativ können Sie die Wiedergabesteuerung der Musik-App Ihres externen Gerätes verwenden.

## **12.3 Koppelung aufheben**

Um eine aktive Koppelung aufzuheben, wählen Sie im **Menü > [Details anzeigen] > [Liste der gekoppelten Geräte].** Wählen Sie aus der Liste das Gerät, welches Sie entkoppeln möchten und drücken Sie den **SELECT Drehregler**. Beachten Sie, dass das zu entkoppelnde Gerät mit dem TECHNIRADIO 6 IR verbunden sein muss, wenn Sie es entkoppeln möchten.

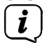

Alternativ können Sie die Koppelung auch an Ihrem externen Gerät aufheben. Beachten Sie hierbei die Hinweise in der Bedienungsanleitung Ihres externen Gerätes.

## **12.4 Bluetooth Details**

Unter **Menü > [Details anzeigen] > [Bluetooth Info]** und **Menü > [Details anzeigen] > [verbunden mit Gerät]**, können Sie sich zusätzliche Informationen zur Bluetooth-Verbindung und zu verbunden Geräten anzeigen lassen.

#### **13 Weitere Funktionen**

#### **13.1 Sleep-Timer**

 $\bm{\mathrm{(i)}}$ 

Durch den Sleep-Timer schaltet das TECHNIRADIO 6 IR nach der eingestellten Zeit automatisch in den **Standby**.

- > Öffnen Sie das **Hauptmenü** durch Drücken der Taste **MENU** und wählen Sie mit dem **SELECT Drehregler > [Systemeinstellungen] > [Sleep]**.
- > Drücken Sie den **SELECT Drehregler**.
- > Wählen Sie mit dem **SELECT Drehregler** einen Zeitraum, nach dem das TECHNIRADIO 6 IR ausschalten soll. Sie haben die Wahl zwischen **Aus**, **15**, **30**, **45** und **60** Minuten.
- > Drücken Sie zum Übernehmen der Einstellung den **SELECT Drehregler**.
	- Bei aktivem Sleeptimer erscheint im Display ein Mond-Symbol mit der noch zur Verfügung stehenden Zeit.

## **13.2 Wecker**

Der Wecker schaltet das TECHNIRADIO 6 IR zur eingestellten Weckzeit ein. Es können 2 Weckzeiten programmiert werden. Als Beispiel erfolgt die Beschreibung der Programmierung von Wecker 1.

#### **13.2.1 Wecker einrichten**

- > Öffnen Sie das **Hauptmenü** durch Drücken der Taste **MENU** und wählen Sie mit dem **SELECT Drehregler > [Systemeinstellungen] > [Wecker]**.
- > Drücken Sie den **SELECT Drehregler**.
- > Wählen Sie mit dem **SELECT Drehregler** einen Wecker, den Sie Einrichten möchten und drücken Sie den **SELECT Drehregler**.
- > Anschließend können die einzelnen Weckerparameter eingestellt werden. Parameter werden durch Drehen des **SELECT Drehregler** geändert. Drücken Sie nach jeder Eingabe den **SELECT Drehregler** um zur nächsten Eingabe zu gelangen.

#### **Wiederholung**

> Sie können hier zwischen **Aus**, **Täglich** (jeden Tag in der Woche), **Einmal**, **Werktage** (Mo. - Fr.) oder **Wochenende** (Sa. u. So.) wählen. Drücken Sie zum Übernehmen der Einstellung den **SELECT Drehregler**.

#### **Uhrzeit und Datum**

- > Hier können Sie die Weckzeit und ggf. das Datum eingeben. Wählen Sie zuerst mit dem **SELECT Drehregler** die Stunden und drücken Sie zum Übernehmen den **SELECT Drehregler**. Es folgt die Eingabe der Minuten. Übernehmen Sie diese ebenfalls mit dem **SELECT Drehregler**.
- $(i)$ Wurde unter **Wiederholung > [Einmal]** gewählt, müssen Sie neben der Uhrzeit auch das Datum eingeben.

#### **Modus**

> Anschließend erfolgt die Eingabe der Quelle. Es stehen **SUMMER**, **Internet Radio**, **DAB** oder **FM** zur Verfügung. Drücken Sie den **SELECT Drehregler** zum Übernehmen der Einstellung.

## $\left(\mathbf{i}\right)$

Haben Sie **Internet Radio**, **DAB** oder **FM** gewählt, können Sie anschließend angeben, ob Sie mit dem **zuletzt gehörten Sender** geweckt werden wollen, oder mit einem aus Ihrer **Favoritenliste**.

## **Lautstärke**

> Zuletzt können Sie die Weckton-Lautstärke festlegen. Drücken Sie zum Übernehmen den **SELECT Drehregler**.

## **Speichern**

- > Drücken Sie den **SELECT Drehregler**, um den Wecker zu speichern.
- $\left(\mathbf{i}\right)$ Damit der Wecker ordnungsgemäß funktioniert, muss die Uhrzeit eingelesen werden. Näheres hierzu unter Punkt 14.3.2.
- $(i)$ 
	- Bei aktivem Wecker erscheint ein Wecker-Symbol im Display.

## **13.2.2 Wecker nach Alarm ausschalten**

> Drücken Sie den **/VOLUME Drehregler**, um den Wecker auszuschalten.

## $\left(\boldsymbol{\overline{i}}\right)$

Möchten Sie die Schlummer-Funktion aktivieren, drücken Sie mehrmals bei aktivem Wecker den **SELECT Drehregler**. Jeder Druck erhöht die Schlummer-Zeit.

## **13.3 Equalizer**

Mit dem Equalizer können Sie den Ton Ihren Wünschen entsprechend anpassen.

- > Öffnen Sie das **Hauptmenü** durch Drücken der Taste **MENU** und wählen Sie mit dem **SELECT Drehregler > [Systemeinstellungen] > [Equalizer]**.
- > Drücken Sie den **SELECT Drehregler**.
- > Wählen Sie mit dem **SELECT Drehregler** eine Equalizer-Voreinstellung und übernehmen Sie sie durch drücken des **SELECT Drehreglers**.

## **13.3.1 Mein EQ anpassen**

Die Equalizer-Voreinstellung **MeinEQ** kann angepasst werden.

- > Öffnen Sie das **Hauptmenü** durch Drücken der Taste **MENU** und wählen Sie mit dem **SELECT Drehregler > [Systemeinstellungen] > [Equalizer] > [Meine EQ-Einstellung]**.
- > Drücken Sie den **SELECT Drehregler**.
- > Wählen Sie mit dem **SELECT Drehregler** entweder **[Höhen]**, um die Höhen anzupassen oder **[Bass]**, um die Tiefen anzupassen. Drücken Sie anschließend den **SELECT Drehregler**.
- > Mit dem **SELECT Drehregler** können Sie nun einen Wert zwischen -14 und +14 einstellen. Drücken Sie zum Übernehmen der Einstellung den **SELECT Drehregler**.

#### **14 Systemeinstellungen**

Alle unter diesem Punkt erläuterten Einstellungen gelten für alle Quellen gleichermaßen.

- > Öffnen Sie das **Hauptmenü** durch Drücken der Taste **MENU** und wählen Sie mit dem **SELECT Drehregler > [Systemeinstellungen]**.
- > Drücken Sie den **SELECT Drehregler**.

#### **14.1 Interneteinstellungen**

> Über **Menü > [Systemeinstellungen] > [Interneteinstellung]** können Sie die Netzwerkeinstellungen aufrufen und konfigurieren.

## **14.1.1 Verbindung per WLAN**

Zur Konfiguration der Netzwerkverbindung per WLAN haben Sie die Möglichkeit den Netzwerkassistenten zu nutzen oder diese manuell vorzunehmen.

#### **14.1.1.1 Konfiguration per Netzwerkassistent**

- $\left(\overline{\bm{i}}\right)$
- > Wählen Sie **[Netzwerkassistent]**, um diesen zu starten.
	- Der Netzwerkassistent sucht nun alle in Reichweite befindlichen WLAN-Netze und zeigt Ihnen diese an.
- > Wählen Sie anschließend Ihr WLAN-Netz aus.
- $\left(\mathbf{i}\right)$ 
	- Nun können Sie wählen, ob Sie die WPS-Funktion nutzen oder Ihr WLAN-Passwort manuell eingeben möchten.
- > Wenn Sie die WPS-Funktion nutzen möchten, starten Sie diese zunächst an Ihrem Router gemäß dessen Bedienungsanleitung und wählen Sie anschließend im Netzwerkassistenten **[WPS Taste drücken]** aus.
- $\left(\overline{\bm{i}}\right)$ Bitte beachten Sie die Displayeinblendungen. Der Verbindungsvorgang ist im Regelfall nach einigen Sekunden abgeschlossen und die WLAN-Verbindung kann nun genutzt werden.
- > Wenn Sie Ihr WLAN-Passwort manuell eingeben möchten oder Ihr Router die WPS-Funktion nicht unterstützt, so wählen Sie **[WPS überspringen]** aus.
- > Geben Sie anschließend über die eingeblendete virtuelle Tastatur Ihr WLAN-Passwort ein und bestätigen Sie durch Auswahl von **OK**.
- $\left(\mathbf{i}\right)$ Das eingegebene Passwort wird nun überprüft. Dieser Vorgang ist im Regelfall nach einigen Sekunden abgeschlossen und die WLAN-Verbindung kann dann genutzt werden.

#### **14.1.1.2 Konfiguration per WPS-Funktion**

Hierdurch wird eine direkte Verbindung zum Router hergestellt. Eine Auswahl und/ oder Eingabe von WLAN-Netz (SSID) und Passwort ist nicht nötig.

- > Starten Sie die WPS-Funktion an Ihrem Router gemäß dessen Bedienungsanleitung.
- > Wählen Sie anschließend **[WPS Taste drücken]**, um den Verbindungsvorgang zu starten.
- $(i)$ Bitte beachten Sie die Displayeinblendungen. Der Verbindungsvorgang ist im Regelfall nach einigen Sekunden abgeschlossen und die WLAN-Verbindung kann nun genutzt werden. Alternativ kann auch die Funktion **[PIN]** genutzt

werden, wenn diese Funktion vom Router unterstützt wird.

#### **14.1.1.3 Manuelle Konfiguration**

- > Wählen Sie **[Manuelle Konfig]** und anschließend **[Drahtlos]** um die manuelle Konfiguration zu starten.
- > Wählen Sie nun aus, ob Sie die IP-Adresse, Gateway usw. von Ihrem Router automatisch abrufen lassen (DHCP aktiv) oder diese manuell eingeben (DHCP inaktiv) möchten.
- $\left(\mathbf{i}\right)$ Bitte beachten Sie, dass das automatische Abrufen der IP-Adresse, Gateway, Subnetzmaske nur funktioniert, wenn die DHCP-Funktion in Ihrem Router aktiviert ist.
- > Geben Sie nacheinander die IP-Adresse, Subnetzmaske, Gateway-Adresse, Primärer DNS und ggf. Sekundärer DNS mit Hilfe des **SELECT Drehregler** ein. Bestätigen Sie jeden eingestellten Wert durch Drücken des **SELECT Drehregler**.
- > Geben Sie nun den Namen (SSID) Ihres WLAN-Netzes mit der virtuellen Tastatur ein und bestätigen Sie durch Auswahl durch Drücken des **SELECT Drehregler**.
- > Wählen Sie aus, ob Ihr WLAN-Netz **keine Verschlüsselung**, per **WEP** oder per **WPA/WPA2** verschlüsselt ist und bestätigen Sie den nachfolgenden Punkt.
- > Geben Sie abschließend nun noch mit der virtuellen Tastatur Ihr WLAN-Passwort ein und bestätigen Sie durch Auswahl von **OK**, um den Verbindungsvorgang zu starten.
- $(\overline{\bm{i}})$ Im Regelfall kann nach einigen Sekunden die WLAN-Verbindung genutzt werden.

#### **14.1.2 Einstellungen anzeigen**

> Wählen Sie **[Einstellungen anzeigen]** aus, um sich die aktuellen Netzwerkeinstellungen anzeigen zu lassen.

#### **14.1.3 Netzwerkprofil löschen**

Verwenden Sie die Menüpunkte **[Inaktive Netzwerke löschen ]** oder **[Alle Netzwerkverbindungen löschen]** um eine bestehende Verbindung zu einem WLAN-Netzwerk oder allen konfigurierten Netzwerken zu löschen und die vorgenommenen Einstellungen zu löschen. Wenn Sie das Gerät erneut mit diesem Netzwerk verbinden möchten, müssen Sie alle Einstellungen erneut vornehmen.

## **14.1.4 WLAN-Verbindung im Standby**

> Wählen Sie unter **[WLAN-Verbindung im Standby]** aus, ob auch im Standby-Betrieb die WLAN-Verbindung aufrecht erhalten bleiben soll **[JA]** oder nicht **[NEIN]**.

## **14.2 Audiostream Qualität**

Über **Menü > [Systemeinstellungen] > [Audiostream Qualität]** können Sie die Qualitätseinstellung des Audiostreams im Internetradio-Betrieb konfigurieren. Je geringer die Qualität, desto geringer die Menge der übertragenen Daten. Dies kann z .B. bei niedrigen Downloadgeschwindigkeiten von Vorteil sein, um Bandbreite zu sparen. Allerdings wird hierdurch auch die Tonqualität schlechter.

> Wählen Sie mit dem **SELECT Drehregler** eine Qualitätseinstellung und übernehmen Sie sie durch drücken des **SELECT Drehreglers**.

## **14.3 Uhrzeit- und Datumseinstellungen**

#### **14.3.1 Zeit/Datum manuell einstellen**

Je nach Einstellung der Zeitaktualisierung (Punkt 14.3.2), müssen Sie Uhrzeit und das Datum manuell einstellen.

- > Öffnen Sie das **Menü > [Systemeinstellungen] > [Zeit und Datum]**.
- > Drücken Sie den **SELECT Drehregler**.
- > Wählen Sie mit dem **SELECT Drehregler > [Zeit/Datumseinstellung]** und drücken Sie den **SELECT Drehregler**.
- > Die ersten Ziffern (Tag) des Datums blinken und können mit dem **SELECT Drehregler** abgeändert werden.
- > Drücken Sie zum Übernehmen der Einstellung den **SELECT Drehregler**.
- > Anschließend blinken die nächsten Ziffern (Monat) des Datums und können ebenfalls wie zuvor beschrieben abgeändert werden.
- > Drücken Sie nach jeder weiteren Einstellung den **SELECT Drehregler**, um zur nächsten Einstellung zu springen.
- > Verfahren Sie bei der Uhrzeit wie zuvor beschrieben.

> Nachdem alle Einstellungen vorgenommen wurden und letztmalig der **SELECT Drehregler** gedrückt wurde, erscheint **[Uhrzeit Gespeichert]** im Display.

#### **14.3.2 Zeitaktualisierung**

Hier können Sie festlegen, ob die Synchronisierung automatisch über DAB+, Internet oder FM (UKW) erfolgen soll oder ob Sie sie manuell eingeben möchten (Punkt 14.3.1).

- > Wählen Sie mit dem **SELECT Drehregler > [Aktualisierungseinstellung]** und drücken Sie den **SELECT Drehregler**.
- > Wählen Sie mit dem **SELECT Drehregler** ein der folgenden Optionen:

**[Aktualisieren von Net]** (Aktualisierung über Internet) **[Aktualisieren von DAB]** (Aktualisierung nur über DAB+) **[Aktualisieren von FM]** (Aktualisierung nur über UKW) **[Keine Aktualisierung]** (Uhrzeit/Datum muss manuell eingegeben werden, siehe Punkt 14.3.1).

- > Drücken Sie zum Speichern der Einstellung den **SELECT Drehregler** drücken.
- $\left(\begin{matrix}\mathbf{i}\end{matrix}\right)$ Haben Sie **[Aktualisieren von Net]** gewählt, müssen Sie auch die Zeitzone und die Sommer/Winterzeiteinstellung konfigurieren. Dies geschieht unter

**[Systemeinstellungen] > [Zeit und Datum] > [Zeitzone einstellen]** und **[Systemeinstellungen] > [Zeit und Datum] > [Sommerzeit?]**.

#### **14.3.3 Uhrzeitformat einstellen**

Unter **Zeitformat** können Sie das 12 oder 24 Stunden Format aktivieren.

- > Öffnen Sie das **Menü > [Systemeinstellungen] > [Zeit und Datum] > [Zeitformat].**
- > Wählen Sie mit dem **SELECT Drehregler** eine der folgenden Optionen:

## **[24]**

## **[12]**

> Drücken Sie zum Speichern den **SELECT Drehregler**.

#### **14.4 Display Einstellungen**

Sie können die Displayhelligkeit sowohl für den Betrieb als auch für Standby einstellen.

> Öffnen Sie das **Menü > [Systemeinstellungen] > [Beleuchtung]** und Drücken Sie den **SELECT Drehregler**.

> Wählen Sie mit dem **SELECT Drehregler** eine Option:

**[Betrieb]** regelt die Helligkeit im normalen, eingeschalteten Zustand. Sie können hier zwischen den Helligkeitsstufen **[Hoch]**, **[Mittel]** und **[Niedrig]** wählen. Wählen Sie mit dem **SELECT Drehregler** eine Helligkeitsstufe und drücken Sie zum Speichern den **SELECT Drehregler**.

**[Standby]** regelt die Helligkeit im Standby-Modus. Sie können hier zwischen den Helligkeitsstufen **[Hoch]**, **[Mittel]** und **[Niedrig]** wählen. Wählen Sie mit dem **SELECT Drehregler** eine Helligkeitsstufe und drücken Sie zum Speichern den **SELECT Drehregler**.

**[Auto-Dimm]** dimmt das Display automatisch (bei gewählter Option **[Ein]**) nach 10 Sekunden ohne Bedienung des Radios, auf den Helligkeitswert **Niedrig**.

Wird die Option **[Aus]** gewählt, leuchtet das Display mit der unter der Funktion **[Betrieb]** gewählten Helligkeit dauerhaft. Drücken Sie zum Speichern einer Einstellung den **SELECT Drehregler.**

#### **14.5 Sprache**

> Öffnen Sie das **Menü > [Systemeinstellungen] > [Sprache]** und Drücken Sie den **SELECT Drehregler**.

> Wählen Sie mit dem **SELECT Drehregler** eine der zur Verfügung stehenden Sprachen und bestätigen Sie die Auswahl durch Drücken des **SELECT Drehregler**.

## **14.6 Werkseinstellung**

Wenn Sie den Standort des Gerätes verändern, z. B. bei einem Umzug, sind möglicherweise die gespeicherten Sender nicht mehr zu empfangen. Mit dem Zurücksetzen auf **Werkseinstellungen** können Sie in diesem Fall alle gespeicherten Sender löschen, um anschließend einen neuen Sendersuchlauf zu starten.

- > Öffnen Sie das **Menü > [Systemeinstellungen] > [Werkseinstellung]** und Drücken Sie den **SELECT Drehregler**.
- > Wählen Sie mit dem **SELECT Drehregler** zum Ausführen der Werkseinstellung den Eintrag **[Ja]** und drücken Sie den **SELECT Drehregler**.
- $\left(\mathbf{i}\right)$ Alle zuvor gespeicherten Sender und Einstellungen werden gelöscht. Das Gerät befindet sich nun im Auslieferungszustand.
- > Im Display erscheint **[Neustart...]** und das Gerät startet mit dem Ersteinrichtungsassistenten. Beachten Sie die Hinweise unter Punkt "8 Ersteinrichtung" auf Seite 31.

## **14.7 Systeminfo**

Unter **Info** können Sie die aktuell installierte Software-Version abfragen.

- > Öffnen Sie das **Menü > [Systemeinstellungen] > [Info]** und Drücken Sie den **SELECT Drehregler**.
- > Es wird die aktuelle SW-Version angezeigt.

#### **14.8 Softwareupdate**

Der Punkt Softwareupdate dient der Aktualisierung der Gerätesoftware.

> Öffnen Sie das **Menü > [Systemeinstellungen] > [Softwareupdate]** und Drücken Sie den **SELECT Drehregler**.

#### **Auto-Update**

> Schalten Sie die Automatische Suche nach neuen Software Versionen an (**JA**) oder aus (**NEIN**).

#### **Jetzt prüfen**

> Startet sofort die Suche nach einer neuen Software-Version.

# $\left(\boldsymbol{i}\right)$

Wurde eine neue Software Version gefunden, können Sie diese direkt aktualisieren. Beachten Sie hierbei die Hinweise auf dem Display. Trennen Sie während dem Update-Prozess zu keiner Zeit die Stromversorgung. Ansonsten kann das Gerät beschädigt werden.

## **14.9 Ersteinrichtung**

Hier kann der Ersteinrichtungsassistent erneut aufgerufen werden. Näheres hierzu unter Punkt "8 Ersteinrichtung" auf Seite 31.

> Öffnen Sie das **Menü > [Systemeinstellungen] > [Einrichtungsassistent]** und Drücken Sie den **SELECT Drehregler**.

## **14.10 Datenschutz**

Unter diesem Punkt finden Sie Datenschutzinformationen.

> Öffnen Sie das **Menü > [Systemeinstellungen] > [Datenschutz]** und Drücken Sie den **SELECT Drehregler**.
## **15 Reinigen**

- $\left\lceil \bm{i}\right\rceil$ Um die Gefahr eines elektrischen Schlags zu vermeiden, dürfen Sie das Gerät nicht mit einem nassen Tuch oder unter fließendem Wasser reinigen. Vor der Reinigung den Netzstecker ziehen und Gerät ausschalten!
- $\left(\mathbf{i}\right)$ 
	- Sie dürfen keine Scheuerschwämme, Scheuerpulver und Lösungsmittel wie Alkohol oder Benzin verwenden.
- $\left(\overline{\mathbf{i}}\right)$

Keine der folgenden Substanzen verwenden: Salzwasser, Insektenvernichtungsmittel, chlor- oder säurehaltige Lösungsmittel (Salmiak).

- $\left(\mathbf{i}\right)$ Reinigen Sie das Gehäuse mit einem weichen, mit Wasser angefeuchteten Tuch. Kein Spiritus, Verdünnungen usw. verwenden; sie könnten die Oberfläche des Gerätes beschädigen.
- $(i)$ Das Display nur mit einem weichen Baumwolltuch reinigen. Baumwolltuch gegebenenfalls mit geringen Mengen nicht-alkalischer, verdünnter Seifenlauge auf Wasser- oder Alkoholbasis verwenden.
- $(i)$

Mit dem Baumwolltuch sanft über die Oberfläche reiben.

### **16 Fehler beseitigen**

Wenn das Gerät nicht wie vorgesehen funktioniert, überprüfen Sie es anhand der folgenden Tabelle.

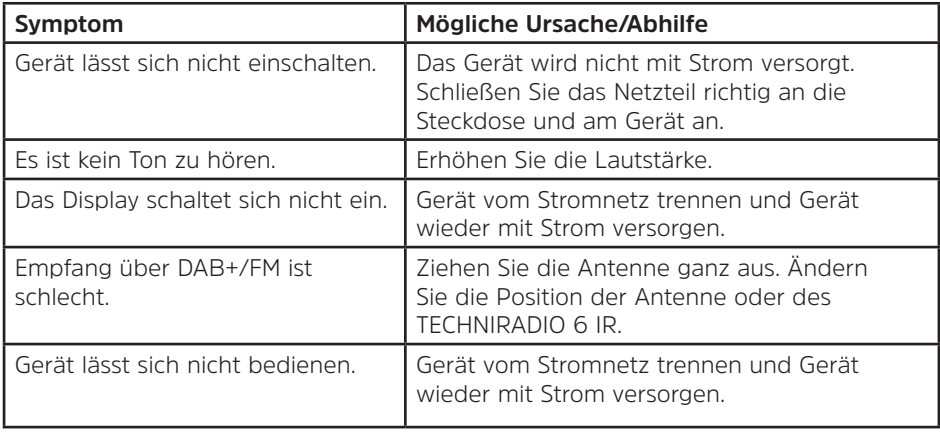

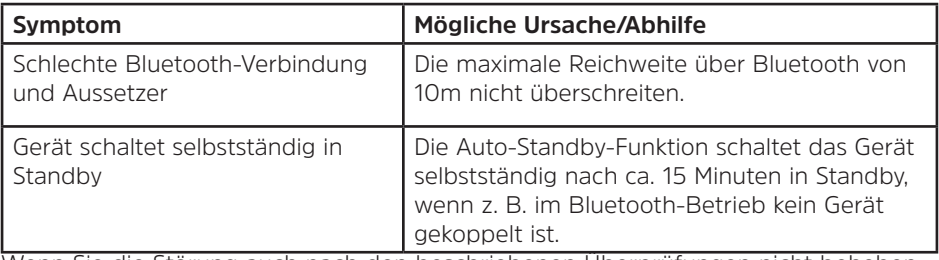

Wenn Sie die Störung auch nach den beschriebenen Überprüfungen nicht beheben können, nehmen Sie bitte Kontakt mit der technischen Hotline auf.

### **17 Technische Daten / Herstellerhinweise**

Technische Änderungen und Irrtümer vorbehalten.

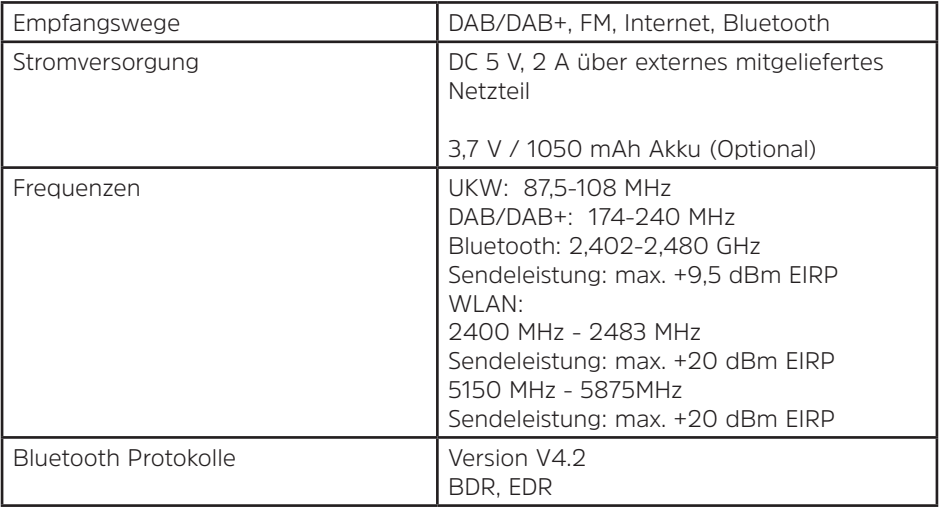

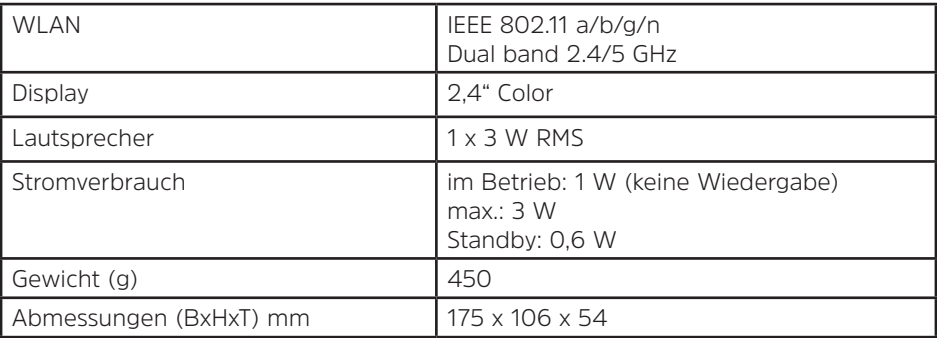

#### **Technische Daten des mitgelieferten Netzteils**

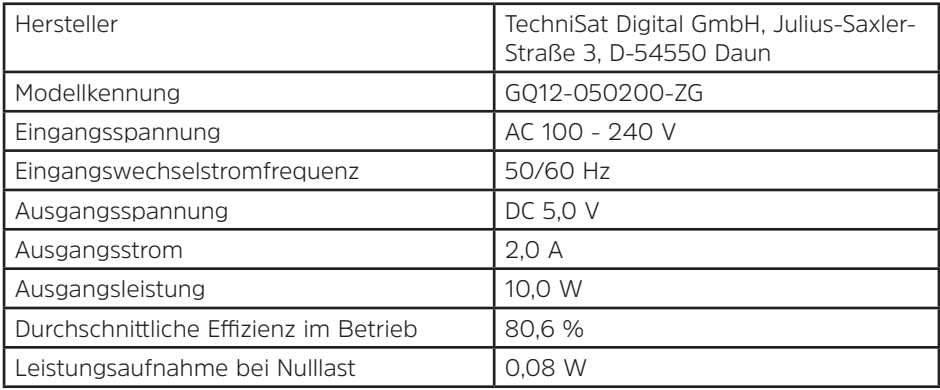

# Alles zu Ihrem TechniSat Produkt in einer App.

Mit der INFODESK-App von TechniSat können Sie sich Bedienungsanleitungen, Kataloge, Prospekte und informative Produktyideos bequem und schnell auf dem Smartphone oder Tablet ansehen.

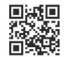

choi

INFODESK OR-Code scannen und App kostenfrei für iOS oder Android herunterladen.

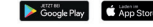

www.technisat.de/infodesk

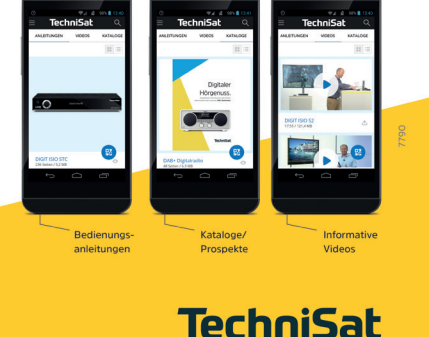

TechniSat Digital GmbH ist ein Unternehmen der Techniropa Holding GmbH und der LEPPER Stiftung. TechniPark - Julius-Saxler Straße 3 - 54550 Daun/Eifel

15042020ORV1